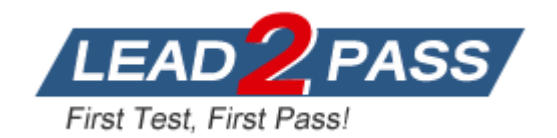

**Vendor:** Microsoft

**Exam Code:** MB6-826

**Exam Name:** Microsoft Dynamics AX 2009 Product Builder

**Version:** DEMO

## **QUESTION 1**

For what purpose do you create global rules?

- A. To use them as templates when creating rules for the model.
- B. To make them available for all the users, regardless of user profiles.
- C. To be able to attach them to several product models.
- D. To be able to automatically apply them to all the models created.

#### **Answer:** C

## **QUESTION 2**

You are a Product Designer in the Contoso Company. The company opens a new subsidiary in Russia. The Product Builder configuration forms must be translated to Russian to be used by local employees.

How can you make the Product Builder configuration forms available in Russian? Choose the 2 that apply.

- A. Add Russian to the Available languages in the Product Builder parameters form.
- B. Type the translation in the form that opens after clicking Language texts in the Modeling variables form.
- C. Type the translation in the Translation table located under Product Builder > Setup.
- D. Type the translation in the form that opens after clicking Language texts in the Variable group form.

### **Answer:** BD

#### **QUESTION 3**

What are the mandatory steps to take to make the user profiles functional? Choose the 2 that apply.

- A. Attach user profiles to employees.
- B. Assign user profiles to variables.
- C. Attach user profiles to Microsoft Dynamics AX users.
- D. Activate user profiles in the Product Builder parameters form.

#### **Answer:** AB)

## **QUESTION 4**

You are a Product Designer in the Contoso Company responsible for creating product models. Among the customers of the company, the most popular configuration of a home theater item is the one with LCD television and five speakers.

You are asked by the Order Processor to make the "LCD" and "five" values default for the Television and Speakers variables.

You added these variables to the Default values form and now must fill the Valid for (Customer relation) and Valid for (Item relation) fields for each variable. What must you select in these two fields for each variable?

A. Table and All

B. All and Table

L

- C. All and All
- D. Table and Table

#### **Answer:** B

#### **QUESTION 5**

When a table constraint is created, a table and fields are selected from this table to be used for the constraint. Next to each field the variable name must be specified. What is the purpose for doing this?

- A. A variable is declared that will be used in the table constraint code.
- B. After the constraint is saved, a variable with the specified name will be automatically created.
- C. The variable holds values from this field if the Variable/Value option button is set to Variable.
- D. Using this variable, the system searches for the appropriate record in the table.

#### **Answer:** B

#### **QUESTION 6**

For which of the following purposes can you use the Description field in the Variable groups form?

- A. To have its content displayed as a tab name in the Product Builder configuration form.
- B. To have its content displayed as a help text in the Product Builder configuration form.
- C. To hold product model designer's comments about the modeling variable.
- D. To hold notes to the Production Department about how the item is to be produced.

## **Answer:** A

#### **QUESTION 7**

For which of the following options can you set up default values in a product model?

- A. all modeling variables
- B. all modeling variables and all calculation variables
- C. all variable groups
- D. only item groups

## **Answer:** A

#### **QUESTION 8**

L

You are a Product Designer in the Contoso Company. You create a product model for a home theater. The theater has the following options:

Television: CRT, LCD, Plasma Number of speakers: 2, 3, 5 Speaker height: 30.5, 45.5, 50.5

Which type of variables do you use to make each option available in the Product Builder configuration form?

- A. Enumerated text variable for the first option, Integer for the second, and Real for the third
- B. Enumerated text variable for the first option, Real for the second, and Integer for the third
- C. Enumerated text variables for the first and third options, and Real for the second
- D. Enumerated text variable for the first, second, and third options

## **Answer:** D

#### **QUESTION 9**

You are a Product Designer in the Contoso Company responsible for creating a model for a configurable projector.

You want projector options to display on two separate tabs in the Product Builder configuration form. General projector options must be displayed on the General tab, and options for the projector lamp - on the Lamp tab.

How can you achieve this?

- A. Create two variable groups, name them accordingly and then add them to the model.
- B. Use the template variable groups and name them General and Lamp when adding them to the model.
- C. Open the Product Builder configuration form in the AOT, create and name tabs there.
- D. Click Test model and edit the form that opens.

## **Answer:** A

## **QUESTION 10**

You are a Product Designer and your company has configurable television items for sale. They can be of different types (LCD, CRT, and Plasma) and have different screen sizes (17, 22, and 24). However, a television of the CRT type cannot have a screen of 22 inches. Your task is to exclude the 22 inches screen from the list of available screen sizes if the user selects CRT television in the Product Builder configuration form. How can you achieve this?

- A. Create a Constraint validation rule.
- B. Create a local validation rule with any clause type.
- C. Create an IF node.
- D. Set the Field properties of CRT and 22 inches to Hide.

#### **Answer:** A

L

#### **QUESTION 11**

You are a Product Designer in the Contoso Company .working on a product model for the television item. It can be of many types, with different screen sizes and colors. There are complex interrelations between these options: specific types go only with specific sizes, sizes only with specific colors and so on. Your task is to limit a user choices in the Product Builder configuration form correspondingly.

What is the best way to achieve this?

- A. Create variables of the Text type. Create validation rules of the Constraint type for them.
- B. Create a table with all these options, and then create a table constraint.
- C. Create a Switch node.
- D. Create a number of Formula validation rules with the value type set to Value.

## **Answer:** B

# **QUESTION 12**

If the generation of new item numbers is set up, where do the newly generated item numbers appear after configuring the order line? Choose the 2 that apply.

- A. in the Items form under Inventory management > Items
- B. in the order line, the generated number replaces the item from which configuration process is started
- C. in the Sub-BOM field on the Other tab of the Sales order form
- D. in the Versions pane of the Product models form, the generated item replaces the item from which configuration process is started

**Answer:** AB

## **QUESTION 13**

You are a Product Designer working on a product model for a projector. The projector can be bought with one to five lamps.

You want to enable the user to specify the type and color of each lamp in the Product Builder configuration form.

How can you design the Product Builder configuration form to present these options in a grid?

- A. Create the Lamps variable group. Create Enumerated text variables for the lamp type and color of each lamp and include them into the Lamps group.
- B. Create the Lamps variable group and make it an array. Set the Max. field to five.
- C. Create five modeling variables of the Table type and add them to the Lamps group.
- D. Create five modeling variables of the Text type the user will be able to type the color and type for each lamp. Add them to the Lamps group.

## **Answer:** B

## **QUESTION 14**

You are a Product Designer responsible for creating and maintaining product models. In the Modeling variables form, there is a Projector variable.

You want to modify it before it can be used for a new model you work on. But first you must find out in which existing models it is used.

How can you obtain such information?

- A. Select this variable in the Modeling variables form and click Used by.
- B. Create a query in the Modeling variables form.
- C. Print the Where-used report.
- D. Print the Used by report.

**Answer:** C

L

## **QUESTION 15**

You are a Product Designer responsible for creating product models. In one of the models, the

user selects the speaker height. On the basis of the speaker height, the cord length must be calculated.

You want the user to view the calculated cord length in the Product Builder configuration form. How must you set up the cord length calculation so the user can view the calculation result?

- A. Create a Code node to calculate the cord length and an Information message node to inform the user of it.
- B. Create a Formula validation rule and set up a modeling variable to receive the calculation result.
- C. Create a Constraint validation rule and type the message on the Message tab.
- D. Create an IF node and an Information message node.

## **Answer:** B

L

★ Instant Download ★ PDF And VCE ★ 100% Passing Guarantee ★ 100% Money Back Guarantee

# **Thank You for Trying Our Product**

# **Lead2pass Certification Exam Features:**

- ★ More than 99,900 Satisfied Customers Worldwide.
- ★ Average 99.9% Success Rate.
- ★ Free Update to match latest and real exam scenarios.
- ★ Instant Download Access! No Setup required.
- ★ Questions & Answers are downloadable in PDF format and VCE test engine format.

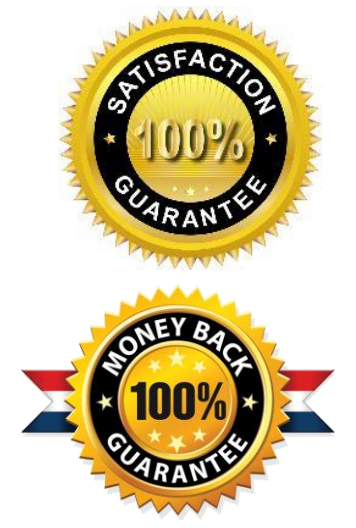

- ★ Multi-Platform capabilities Windows, Laptop, Mac, Android, iPhone, iPod, iPad.
- ★ 100% Guaranteed Success or 100% Money Back Guarantee.
- ★ Fast, helpful support 24x7.

L

View list of all certification exams: <http://www.lead2pass.com/all-products.html>

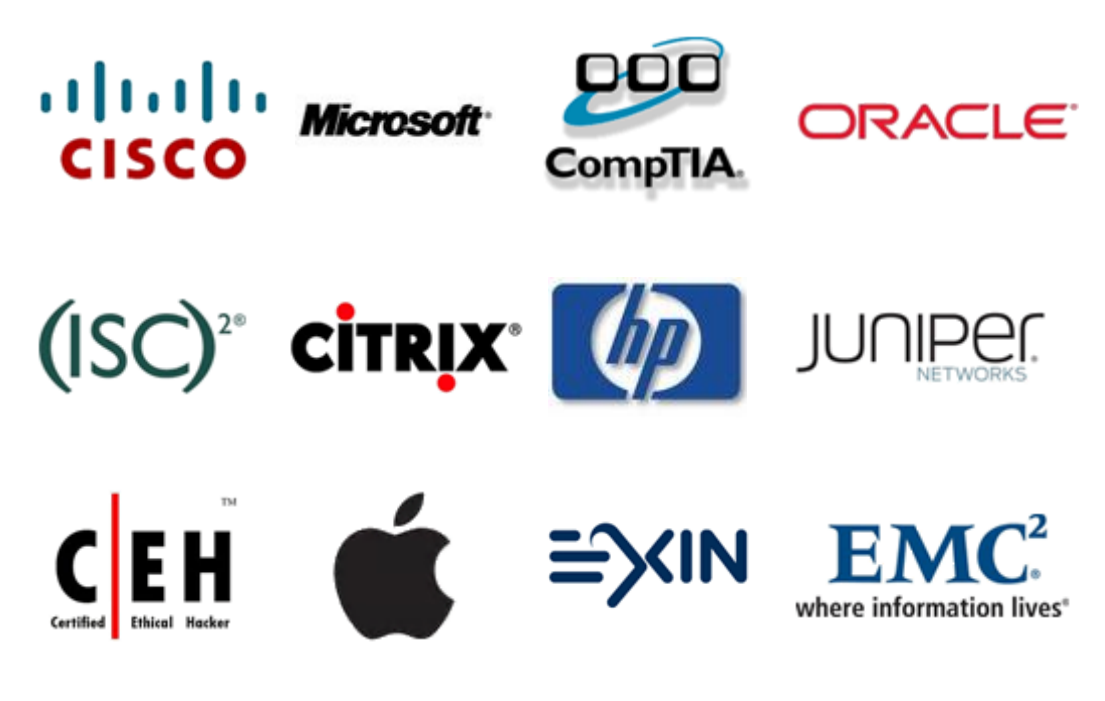

**10% Discount Coupon Code: ASTR14**